# Juniper SRX 日本語マニュアル

## SSL Forward Proxy の CLI 設定

© 2022 Juniper Networks <sup>1</sup> Juniper Business Use Only

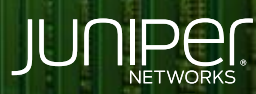

Driven by<br>Experience

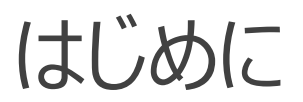

- 本マニュアルは、 SSL Forward Proxy の CLI 設定ついて説明します
- ◆ 手順内容は SRX300 、Junos 21.2R3-S2 にて確認を実施しております
- 実際の設定内容やパラメータは導入する環境や構成によって異なります

各種設定内容の詳細は下記リンクよりご確認ください

<https://www.juniper.net/documentation/>

- 他にも多数の SRX 日本語マニュアルを「ソリューション&テクニカル情報サイト」に掲載しております <https://www.juniper.net/jp/ja/local/solution-technical-information/security.html>

以下の設定を行う場合の コマンド例となります

・ SSL 暗号化通信の復号化・再暗号化 ・ セキュリティ機能 ( IDP ) の適用

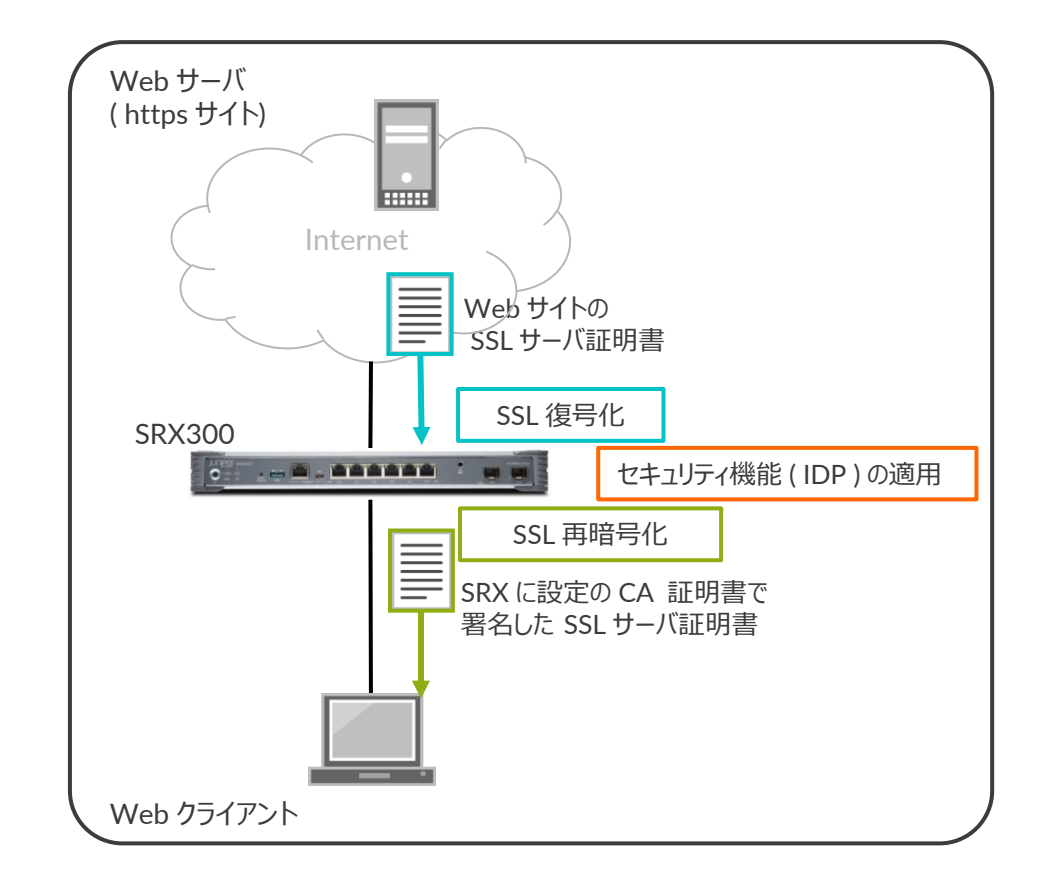

• CA 証明書を作成します

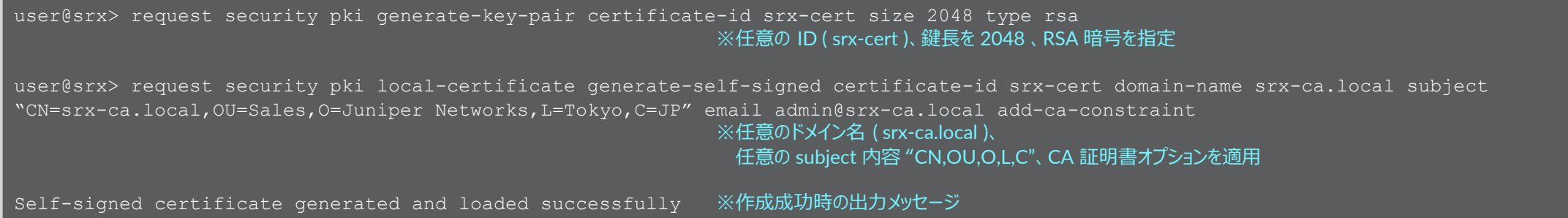

• Key-Pair や CA 証明書の作成のやり直しが必要となった場合は clear コマンドで作成した内容を削除します

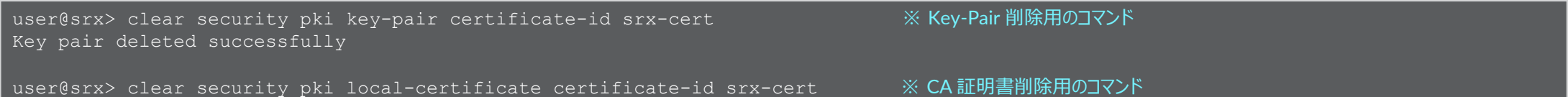

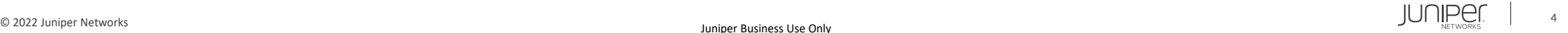

#### • CA 証明書の確認

```
user@srx> show security pki local-certificate certificate-id srx-cert detail
LSYS: root-logical-system
Certificate identifier: srx-cert
  Certificate version: 3
  Serial number: 0xa994a22095192625347e555b4b0062c5
  Issuer:
   Organization: Juniper Networks, Organizational unit: Sales, Country: JP,
   Locality: Tokyo, Common name: srx-ca.local
  Subject:
    Organization: Juniper Networks, Organizational unit: Sales, Country: JP,
   Locality: Tokyo, Common name: srx-ca.local
  Subject string:
    CN=srx-ca.local, OU=Sales, O=Juniper Networks, L=Tokyo, C=JP
  Alternate subject: "admin@srx-ca.local", srx-ca.local, ipv4 empty, ipv6 empty
  Validity:
   Not before: 05-14-2022 00:51 UTC
   Not after: 05-13-2027 00:51 UTC
  Public key algorithm: rsaEncryption(2048 bits)
   30:82:01:0a:02:82:01:01:00:a9:12:8c:b5:23:b6:3c:04:c6:c6:cb
    09:a7:f5:54:4c:98:b2:f0:52:83:90:a6:49:27:fe:1a:e1:9b:10:b4
```
#### (略)

#### • CA リストの登録

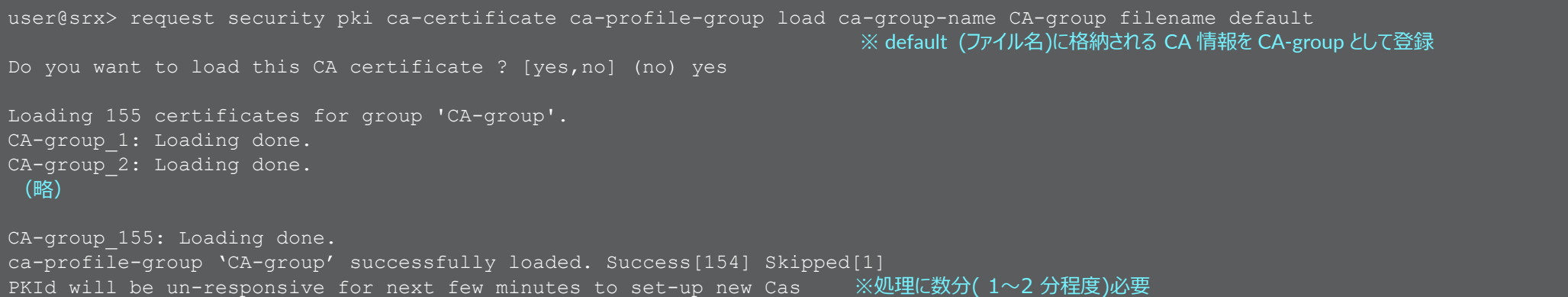

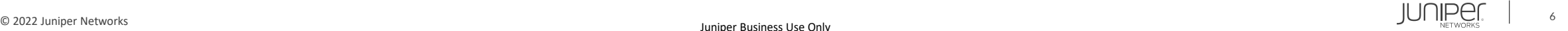

#### • CA リストの確認

```
user@srx> show security pki ca-certificate ca-profile-group CA-group ※ CA 情報プロファイル CA-group の詳細を表示
Certificate identifier: CA-group_1
 Issued to: Equifax Secure Certificate Authority, Issued by: C = US, O = Equifax, OU = Equifax Secure Certificate Authority
 Validity:
   Not before: 08-22-1998 16:41 UTC
   Not after: 08-22-2018 16:41 UTC
 Public key algorithm: rsaEncryption(1024 bits)
 (略)
user@srx> show configuration security pki ※ security pki 階層の設定内容を表示するコマンド
ca-profile CA-group_1 {
    ca-identity CA-group 1;
ca-profile CA-group_2 {
    ca-identity CA-qroup 2;
 (略)
```
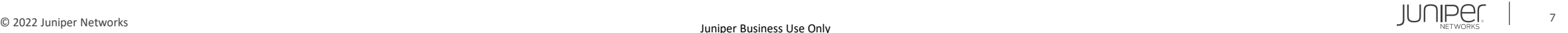

#### • SSL Proxy プロファイルを設定します

user@srx# set services ssl proxy profile SSL-Proxy root-ca srx-cert ※ CA 証明書を指定 user@srx# set services ssl proxy profile SSL-Proxy trusted-ca CA-group ※ CA 情報リストを指定 user@srx# set services ssl proxy profile SSL-Proxy actions ignore-server-auth-failure 义サーバエラーを無視するオプションを指定

### • オプション設定 ( Ciphers )

user@srx# set services ssl proxy profile SSL-Proxy preferred-ciphers custom user@srx# set services ssl proxy profile SSL-Proxy custom-ciphers rsa-with-aes-256-cbc-sha

#### • IDP を設定します (ライセンス等必要)

user@srx# set security idp idp-policy IDP rulebase-ips rule rule1 match attacks predefined-attacks HTTP:STC:DL:EICAR user@srx# set security idp idp-policy IDP rulebase-ips rule rule1 then action drop-connection user@srx# set security idp default-policy IDP

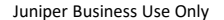

#### • セキュリティポリシーを設定します

user@srx# set security policies from-zone trust to-zone untrust policy HTTPS match source-address any user@srx# set security policies from-zone trust to-zone untrust policy HTTPS match destination-address any user@srx# set security policies from-zone trust to-zone untrust policy HTTPS match application junos-https user@srx# set security policies from-zone trust to-zone untrust policy HTTPS then permit application-services idp user@srx# set security policies from-zone trust to-zone untrust policy HTTPS then permit application-services ssl-proxy profile-name SSL-Proxy

#### • CA 証明書をエクスポートします ( Web クライアントのブラウザなどにインポート)

user@srx> request security pki local-certificate export certificate-id srx-cert type pem filename /var/tmp/srx-cert.pem

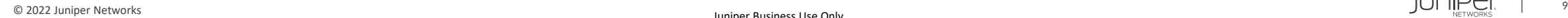

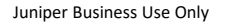

#### 設定の確認 1

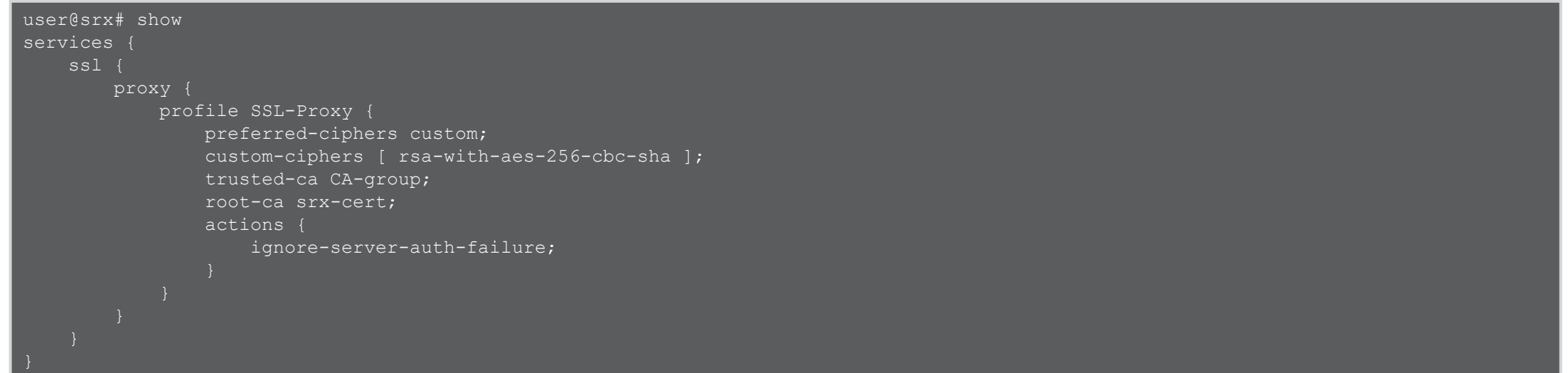

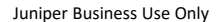

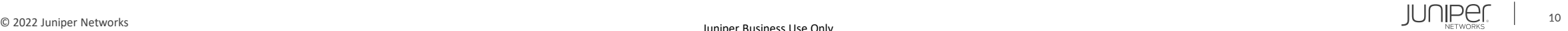

#### 設定の確認 2

```
security {
    pki
{
         ca-profile CA-group 1 {
             ca-identity CA-group 1;
         ca
-profile CA
-group_2 {
             ca-identity CA-group 2;
         (略)
    idp
{
         idp
-policy IDP {
             rulebase
-ips
{
                 rule rule1 {
                     match {
                         attacks {
                              predefined
-attacks HTTP:STC:DL:EICAR;
                     then {
                         action {
                              drop
-connection;
         default
-policy IDP;
```
#### 設定の確認 3

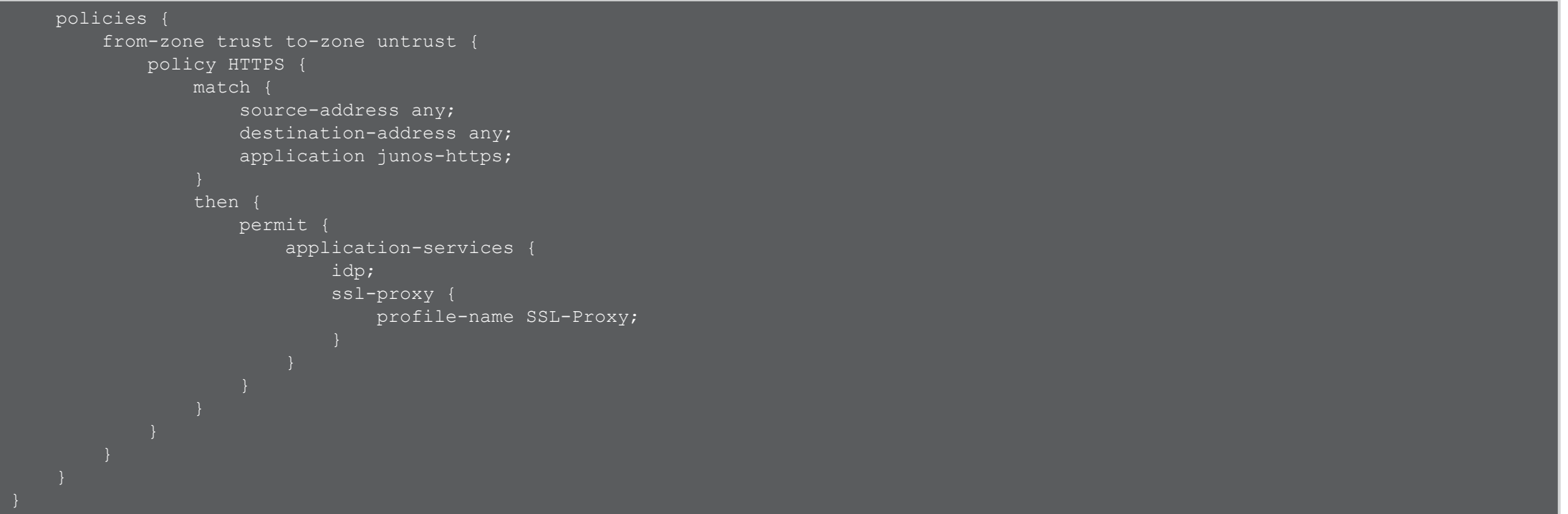

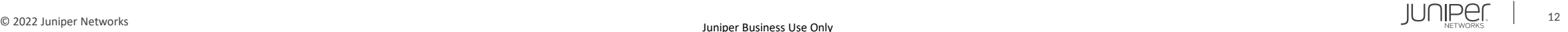

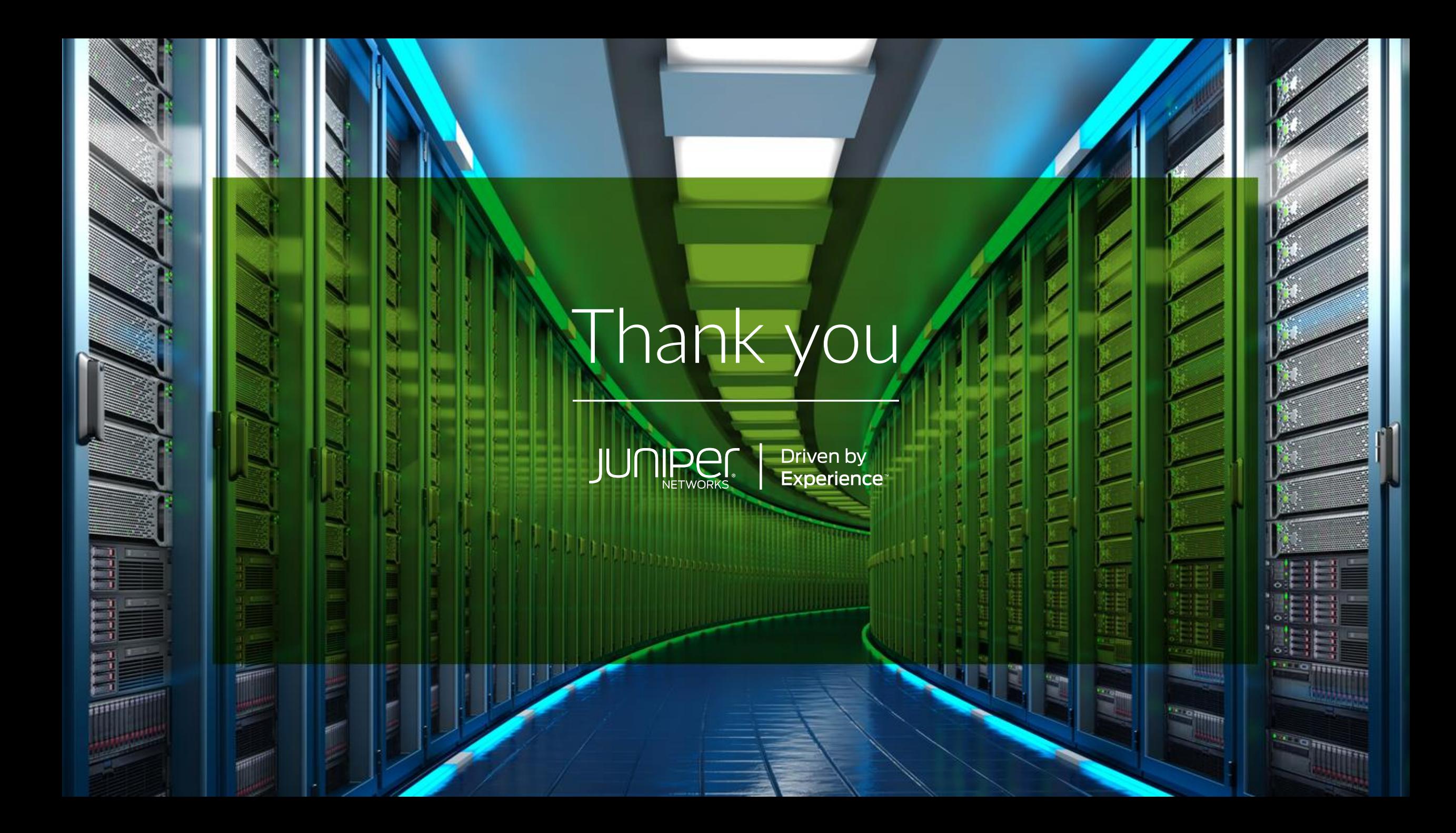